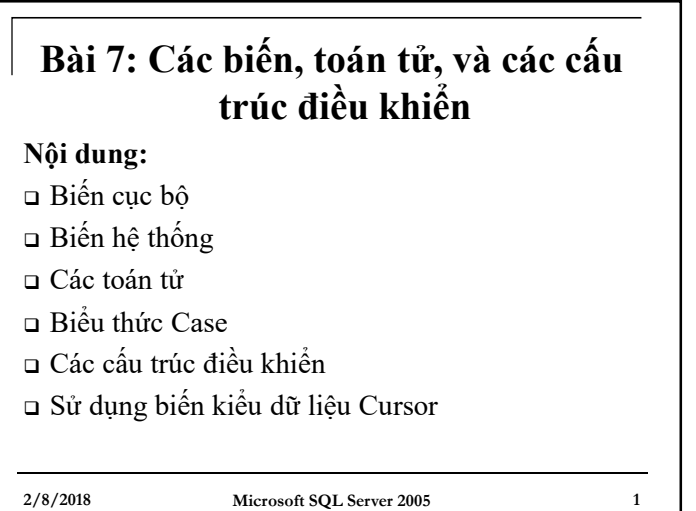

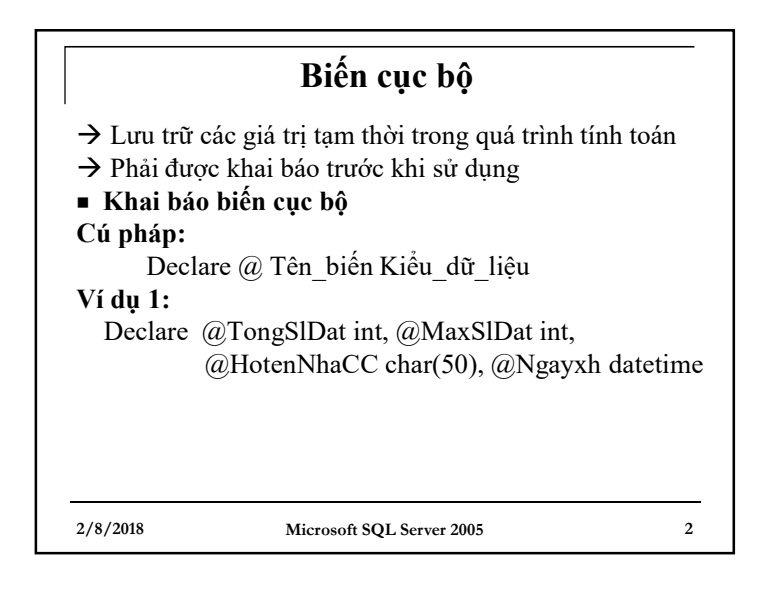

# **2/8/2018 Microsoft SQL Server 2005 3 Biến cục bộ Lưu ý:** - Tên biến là duy nhất trong phạm vi hoạt động của nó - Kiểu dữ liệu: là các kiểu dữ liệu sẵn có, ngoại trừ các kiểu text, ntext, image - Giá trị mặc định khởi tạo của tất cả các biến sau khi khai báo là Null

# **2/8/2018 Microsoft SQL Server 2005 4 Biến cục bộ Gán giá trị cụ thể cho biến bằng phát biểu Set Cú pháp:** Set @ Tên biến = Giá trị **Ví dụ 2:** Set @Ngayxh = '09-27-2008' Set @HotenNhaCC='Nguyễn Văn Nam'

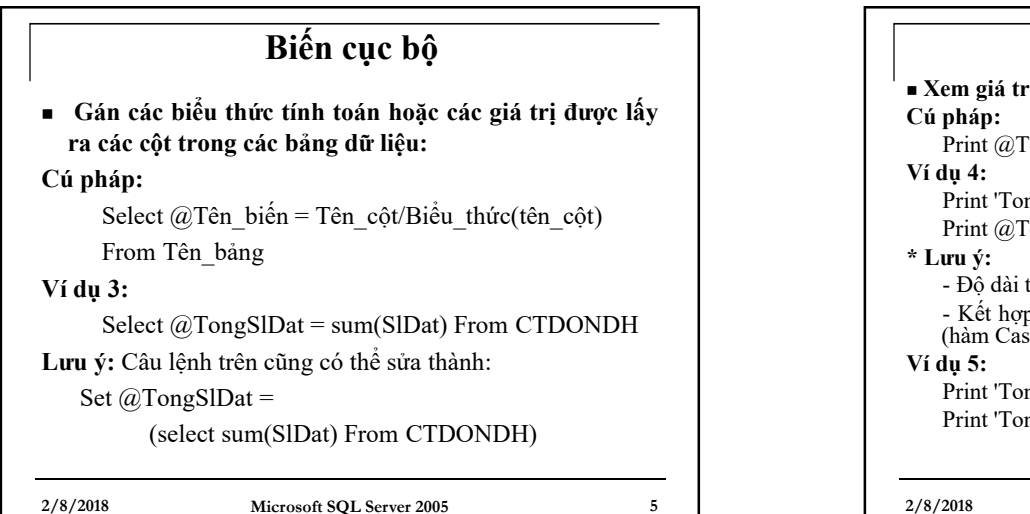

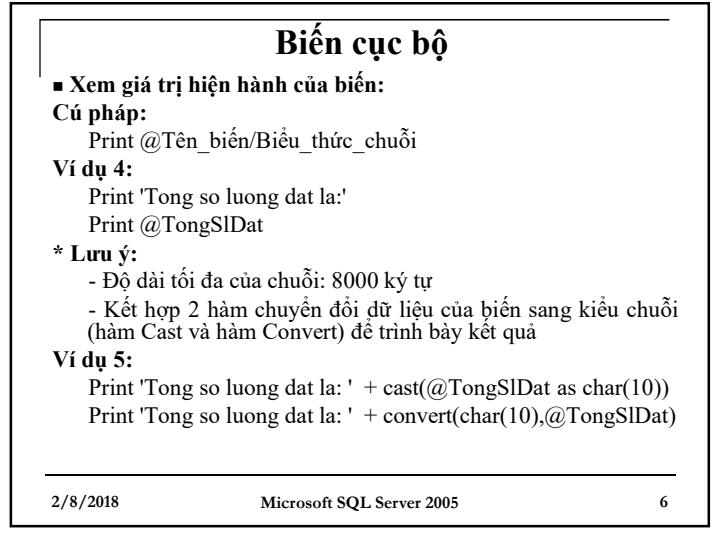

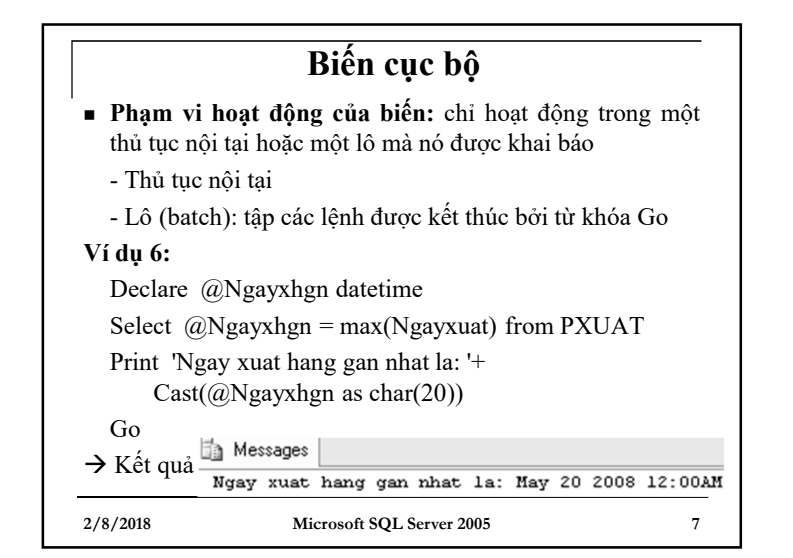

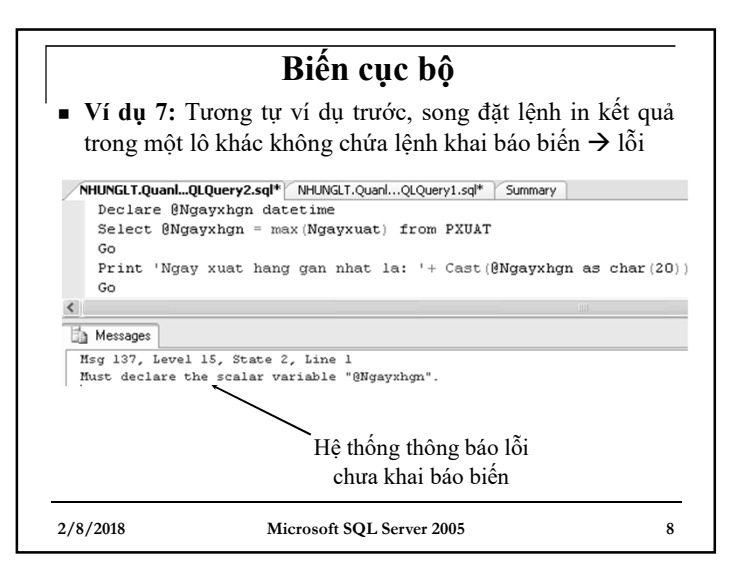

### **Biến cục bộ**

- **Phạm vi hoạt động của biến (tiếp):** Lưu ý
- Khi một lô có chứa một câu lệnh bị lỗi:
- + Nếu lỗi đó là lỗi cú pháp  $\rightarrow$  tất cả các câu lệnh trong lô đó không được thực hiện
- + Nếu đó là lỗi về ràng buộc toàn vẹn dữ liệu  $\rightarrow$  chỉ riêng lệnh có lỗi không được thực hiện, các lệnh khác được thực hiện bình thường
- Các câu lệnh Create như: Create default, create rule, create trigger, create view, create procedure không được phép kết hợp với các lệnh khác trong cùng một lô

**2/8/2018 Microsoft SQL Server 2005 9**

#### **Biến cục bộ Biến kiểu bảng dữ liệu (tiếp): \* Chèn bản ghi cụ thể vào biến kiểu bảng:** sử dụng cú pháp Insert Into Values **Ví dụ 9:** Insert Into @CTPNHAP\_Thang values ('N001','VD02',10,2000000) **\* Chèn dữ liệu lấy từ một bảng cùng kiểu vào biến bảng:** sử dụng cú pháp Insert Into kết hợp với câu lệnh Select **Ví dụ 10:** Insert into @CTPNHAP\_Thang Select \* from CTPNHAP where SoPn = 'N001' **\* Lựa chọn hiển thị dữ liệu có trong biến bảng:** sử dụng cú pháp Select **Ví dụ 11:** Select \*from @CTPNHAP\_Thang

**2/8/2018 Microsoft SQL Server 2005 11**

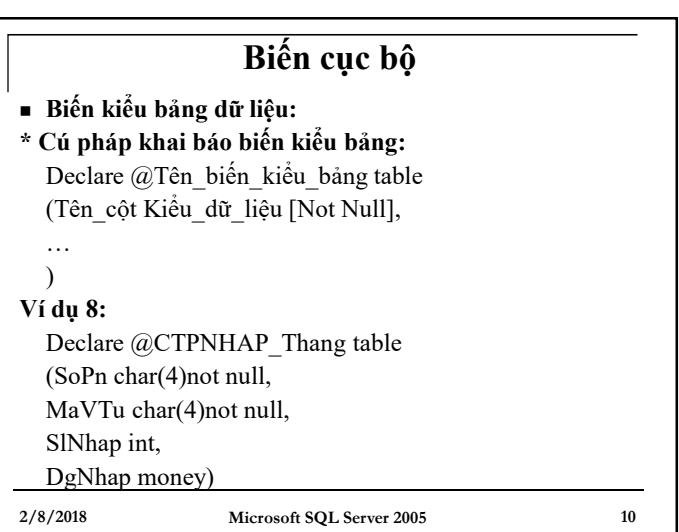

# **2/8/2018 Microsoft SQL Server 2005 12 Biến hệ thống**  $\rightarrow$  Là một hàm được Microsoft SQL Server xây dựng sẵn, người dùng có thể tra cứu các giá trị hiện thời của nó nhưng không thể can thiệp trực tiếp để gán lại giá trị  $\rightarrow$  Tên biến luôn bắt đầu bằng @@ **Ví dụ 12:** Xem thông tin phiên bản hệ quản trị Print @@version

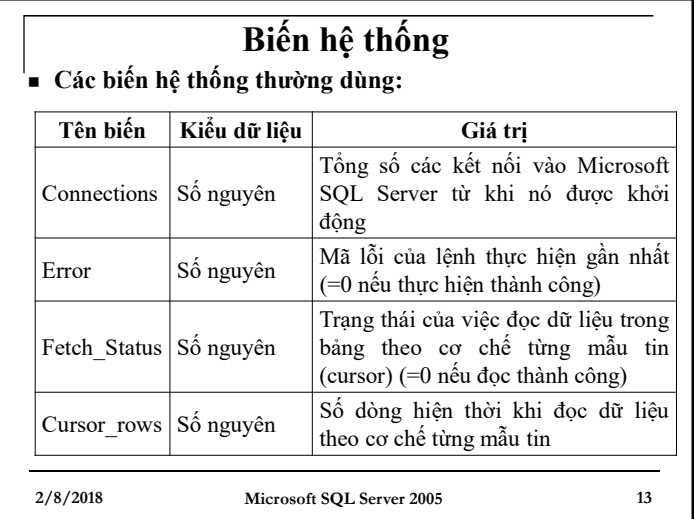

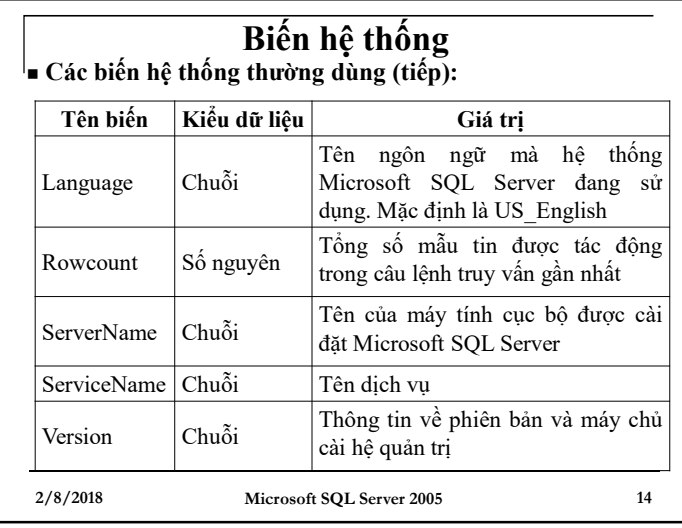

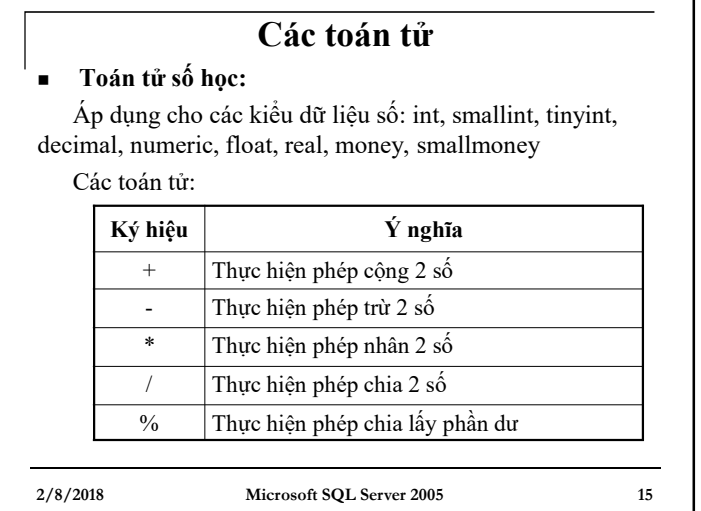

## **2/8/2018 Microsoft SQL Server 2005 16 Các toán tử Toán tử nối chuỗi** - Ghép nối các chuỗi lại thành 1 chuỗi - Ký hiệu: + **Ví dụ 13:** Select 'Hi' +' every body!' Select 'Ngày đặt hàng là: ' + convert(char(10), Ngaydh) From DONDH Where SoDh='D003'

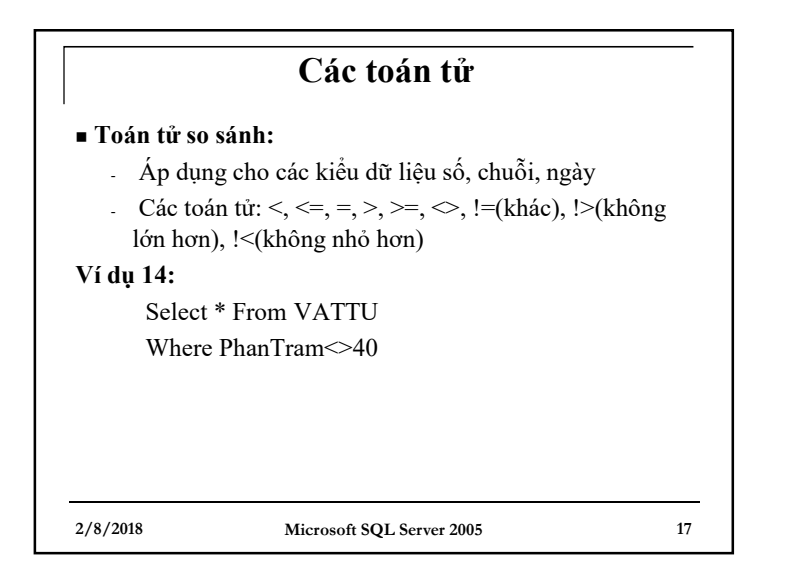

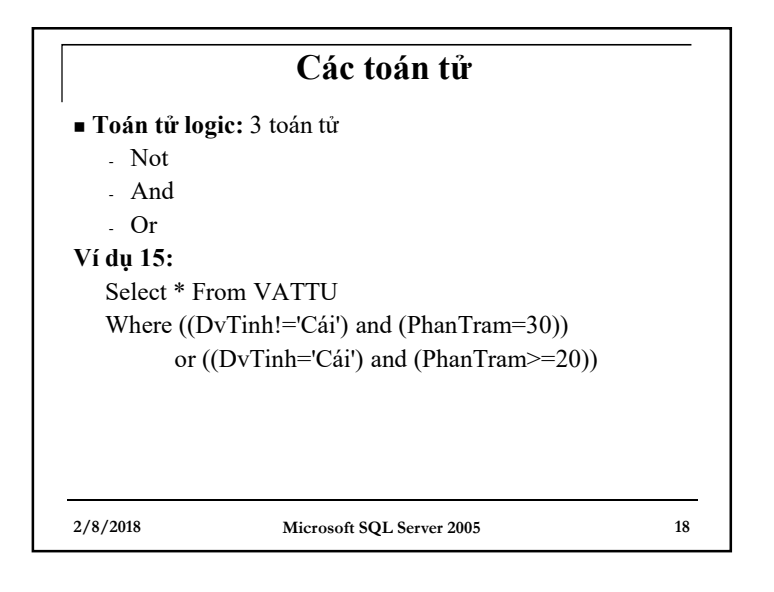

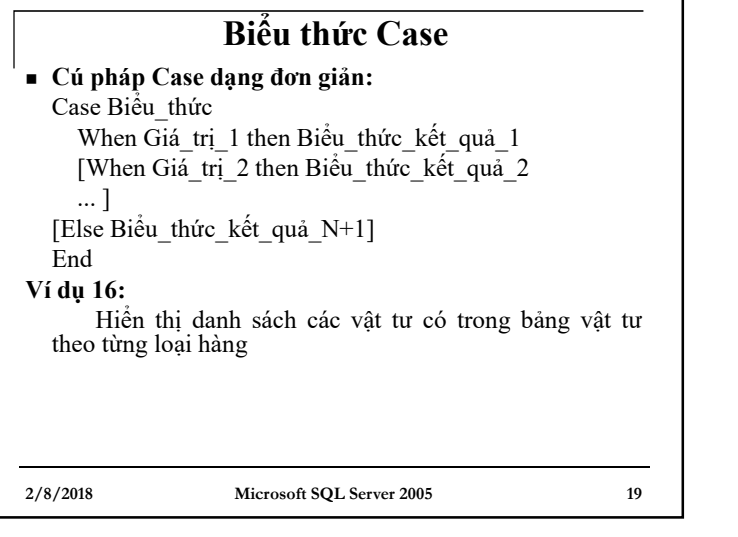

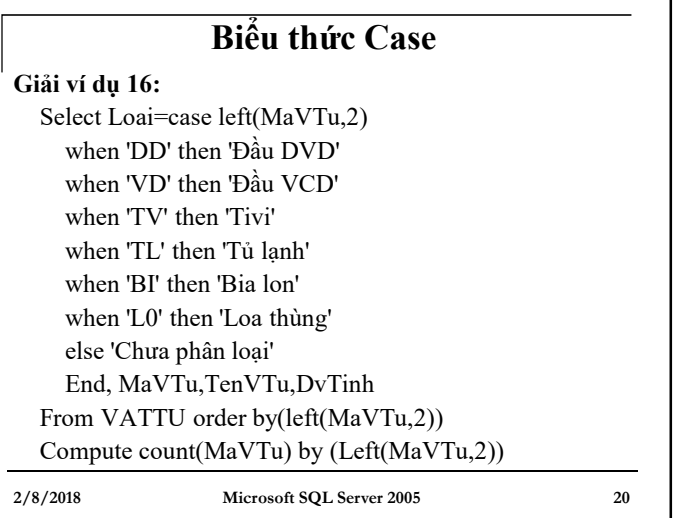

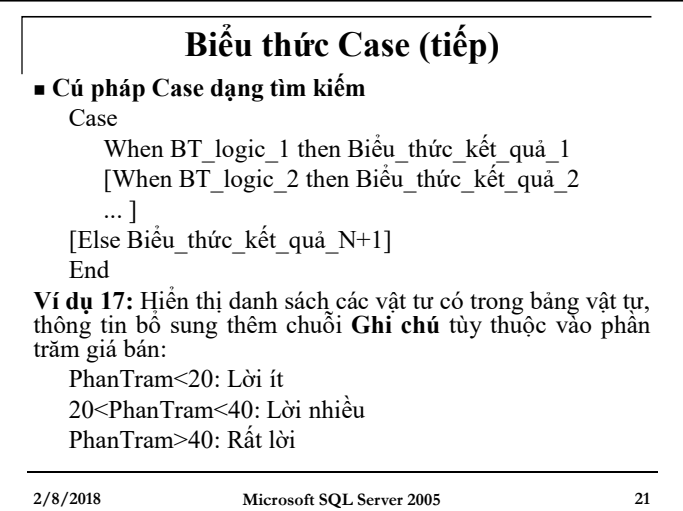

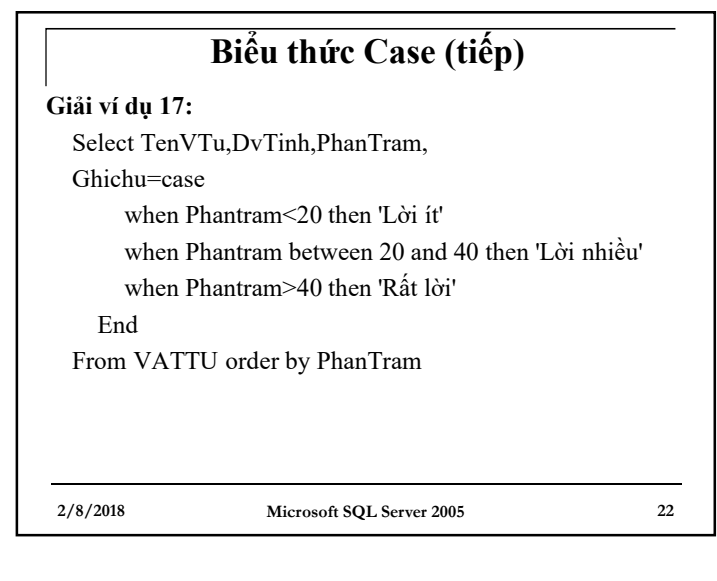

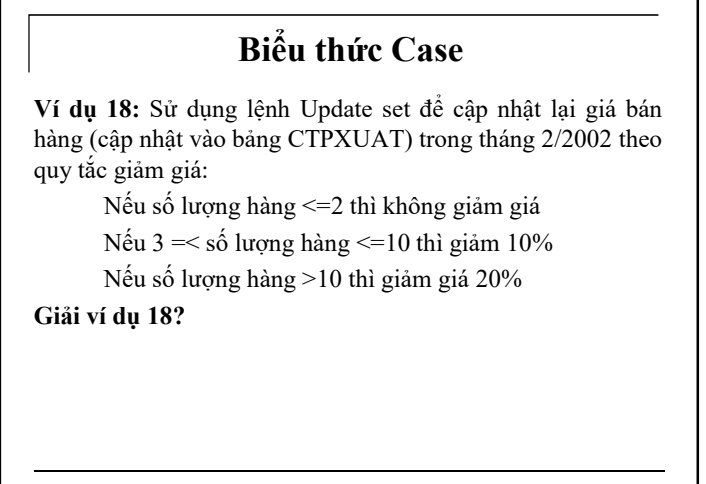

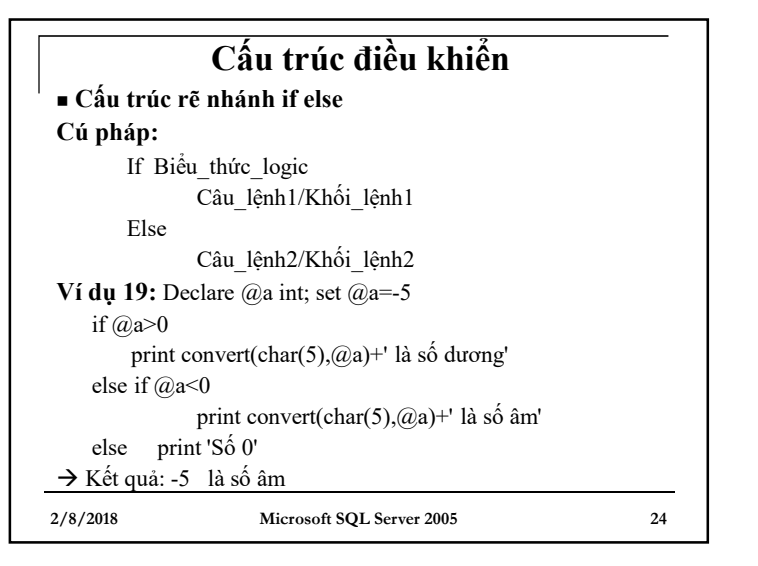

**2/8/2018 Microsoft SQL Server 2005 23**

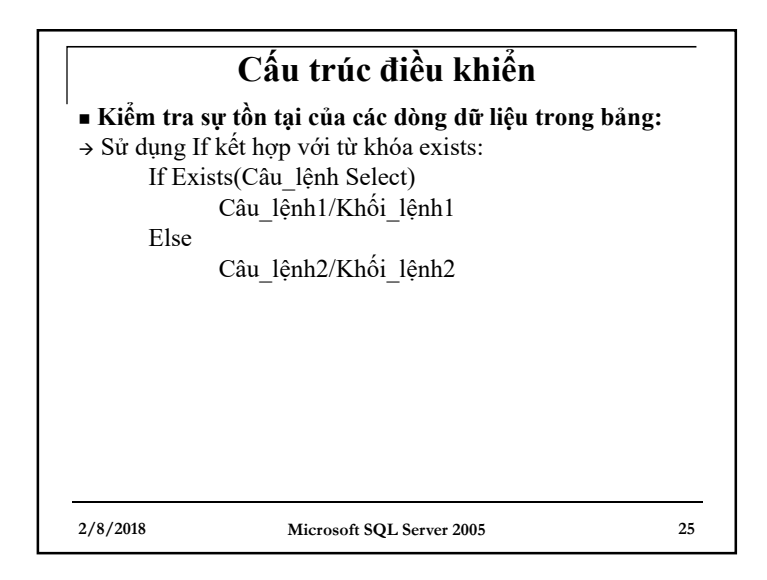

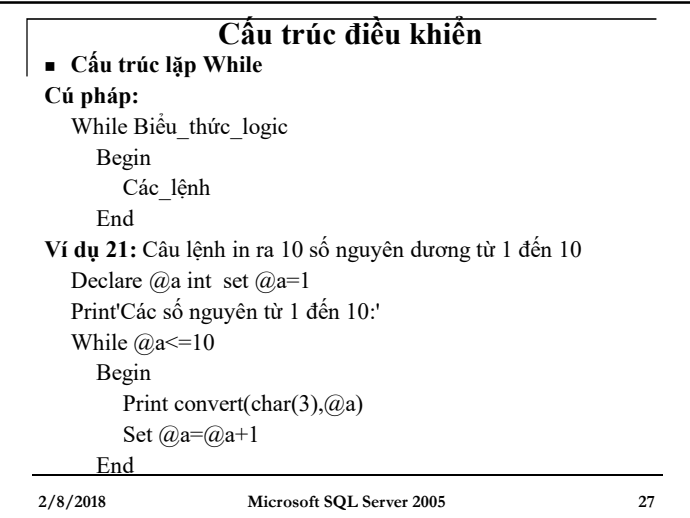

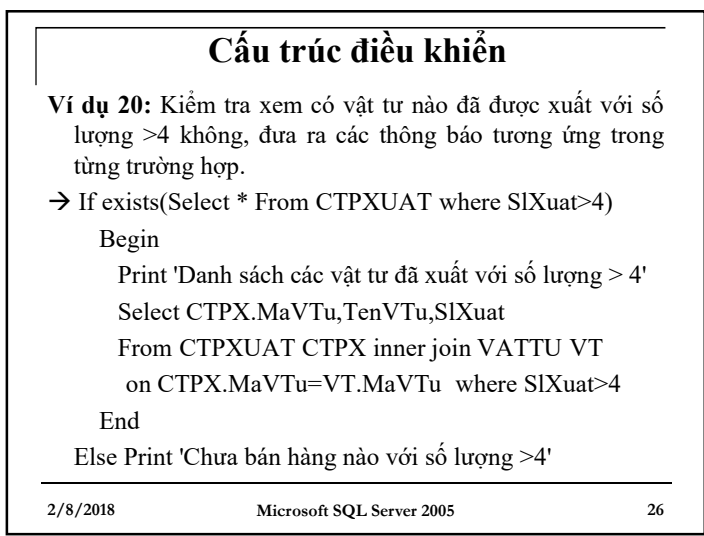

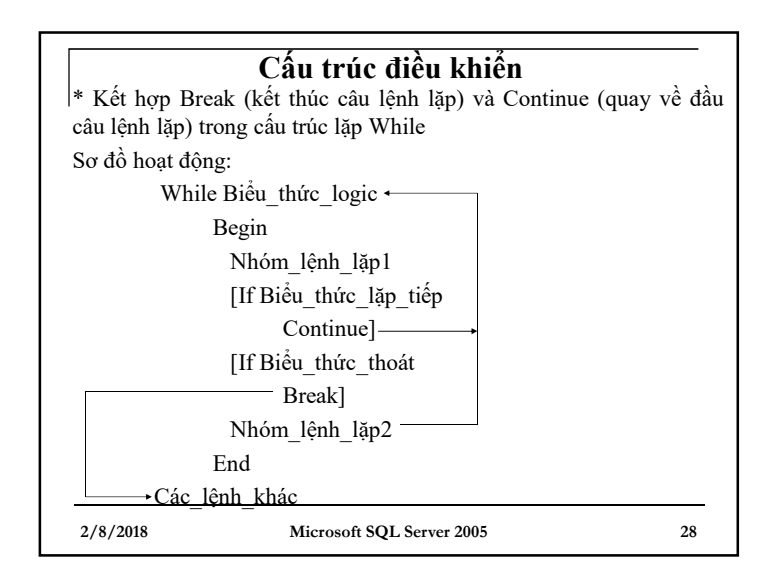

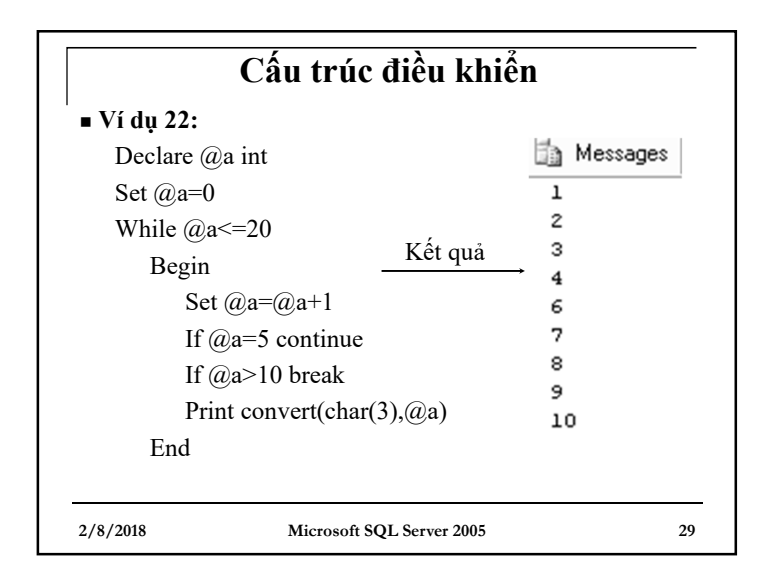

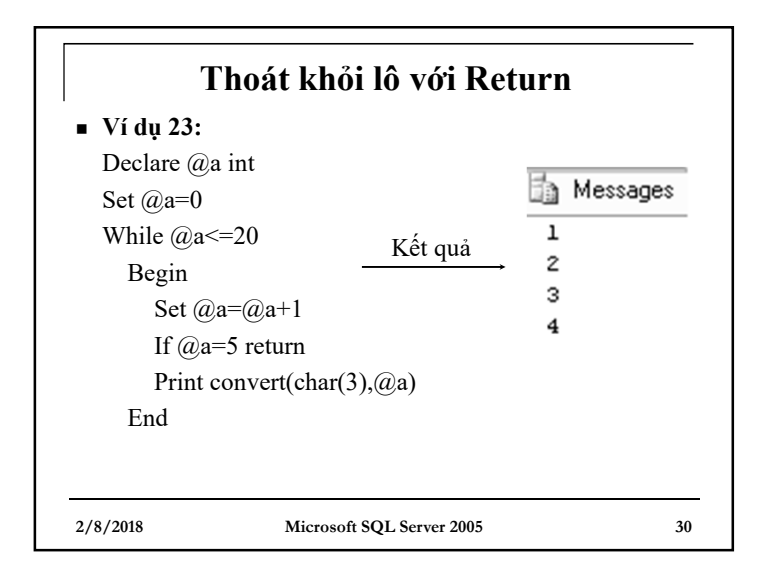

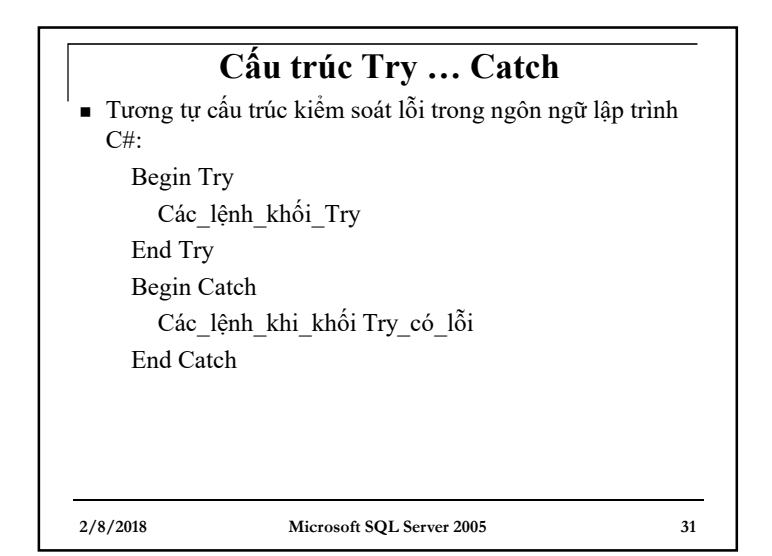

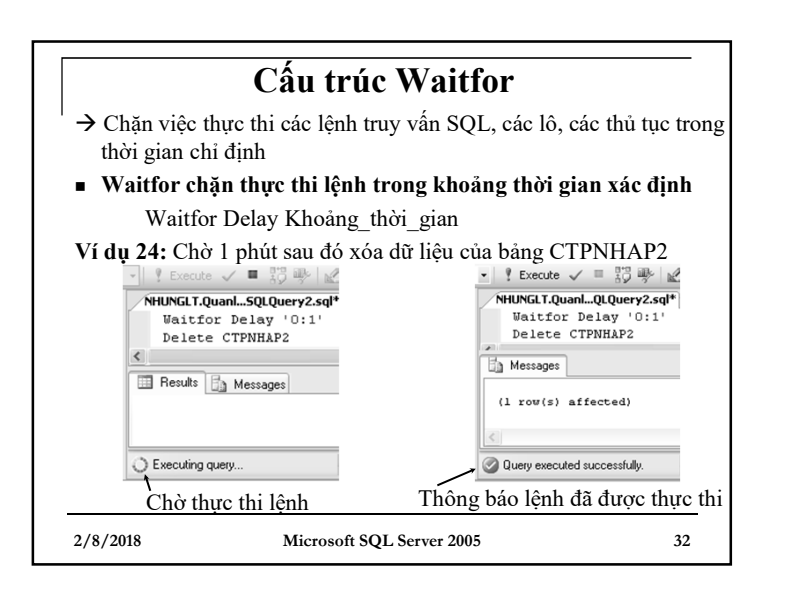

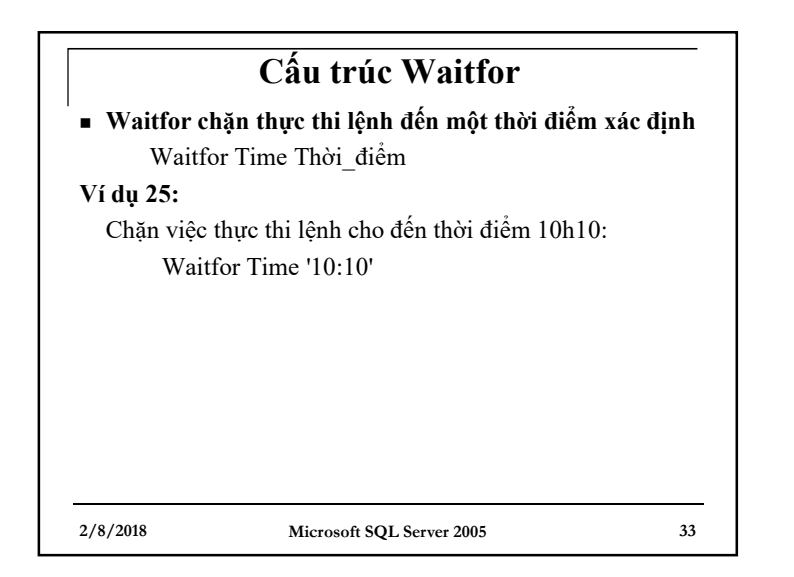

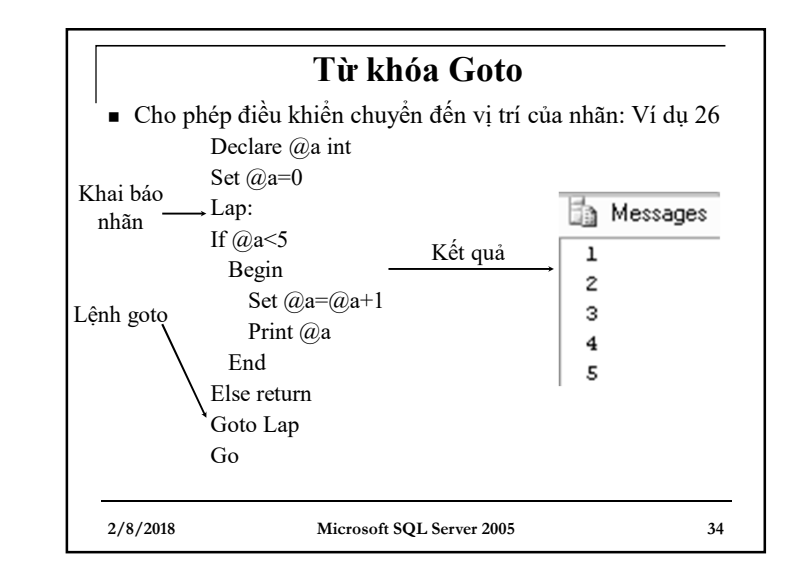

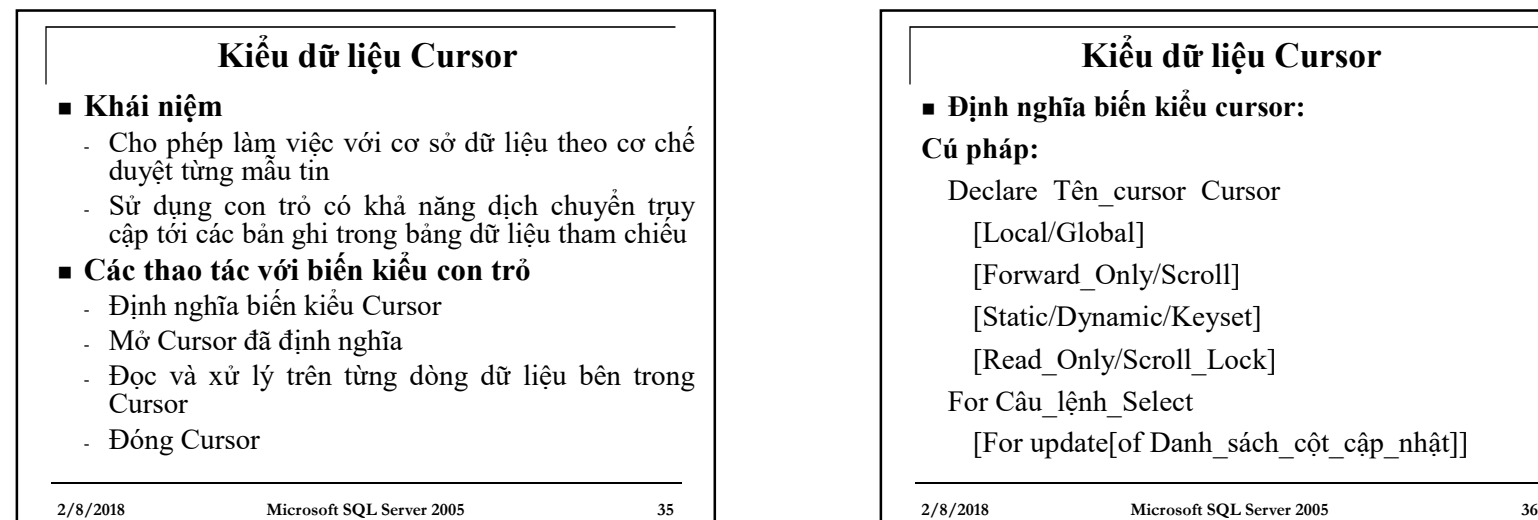

**Kursor**  $[coat_c$ âp $_nnh$ ật]]

9

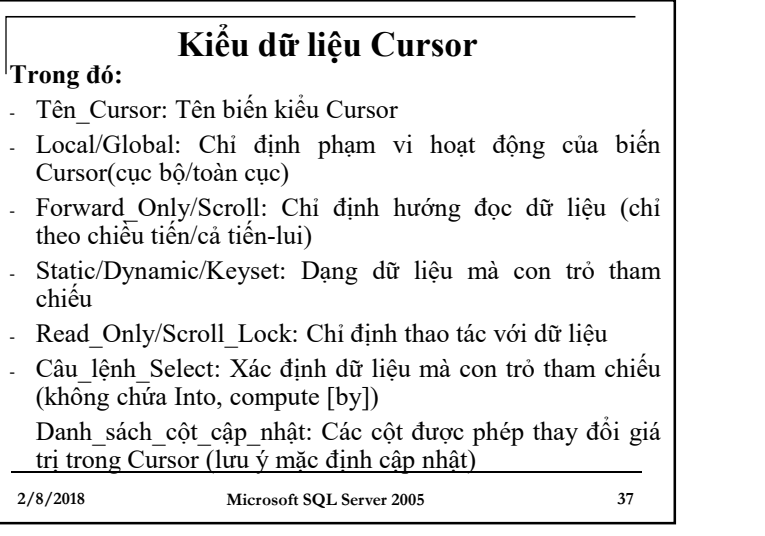

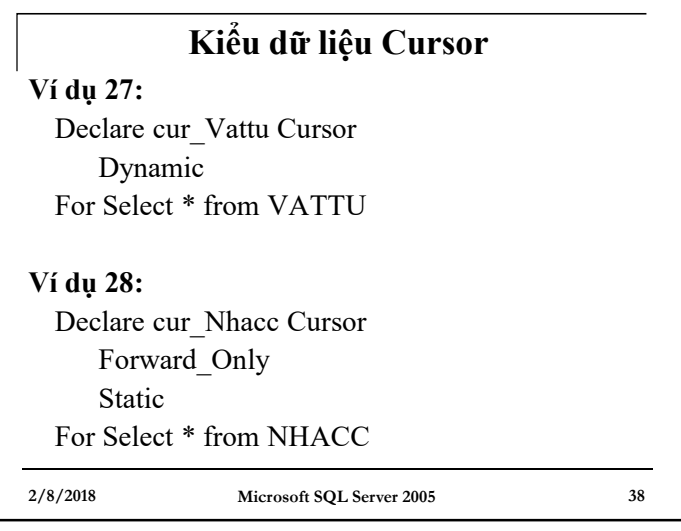

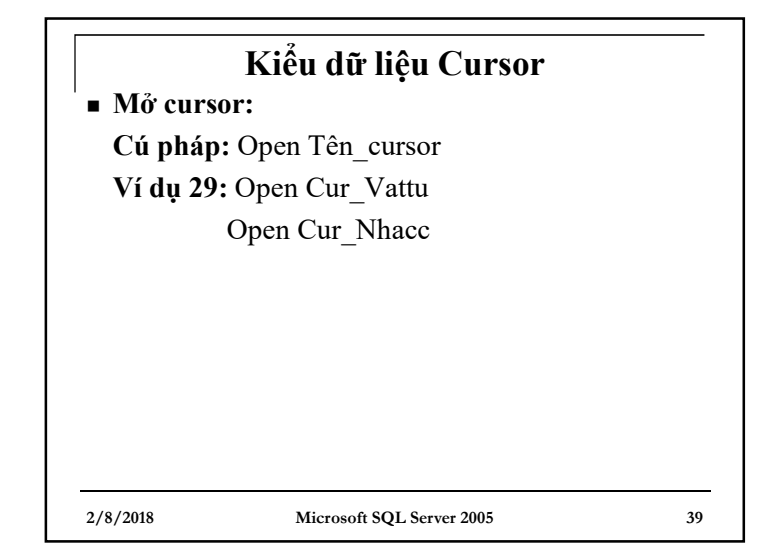

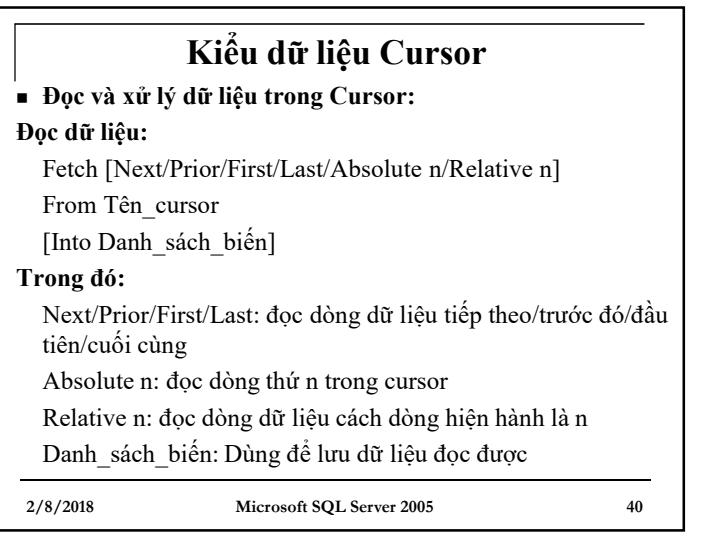

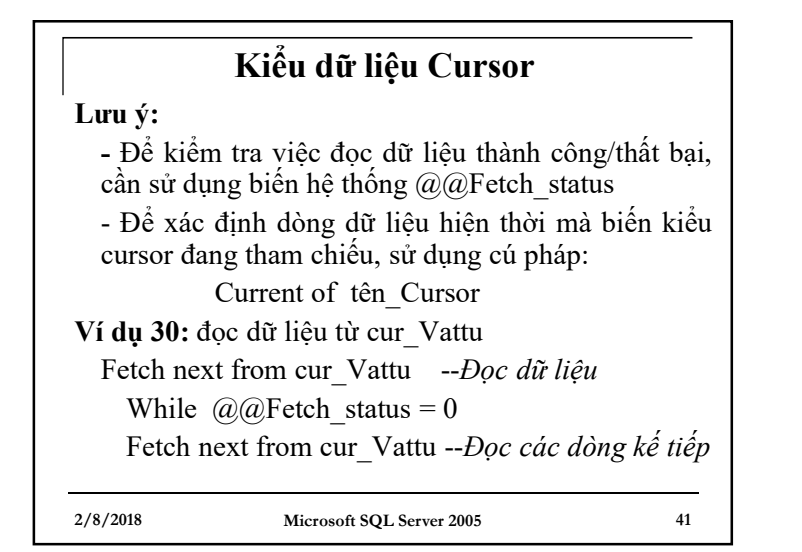

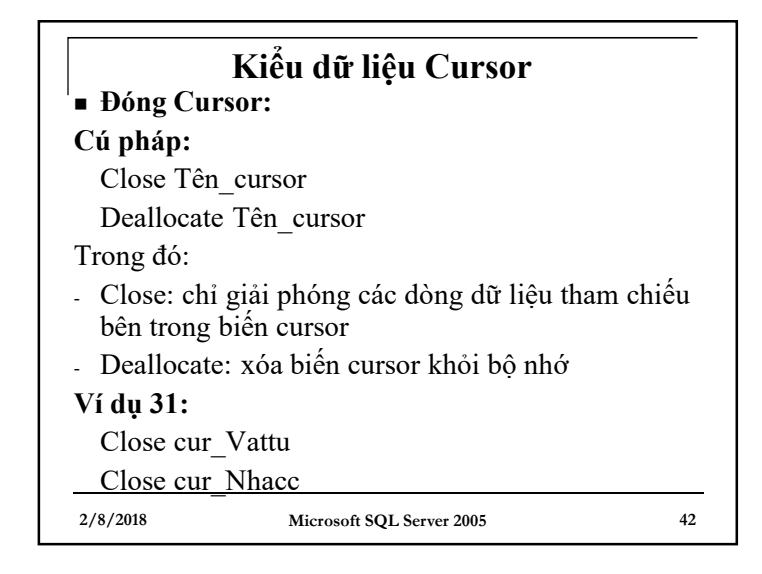

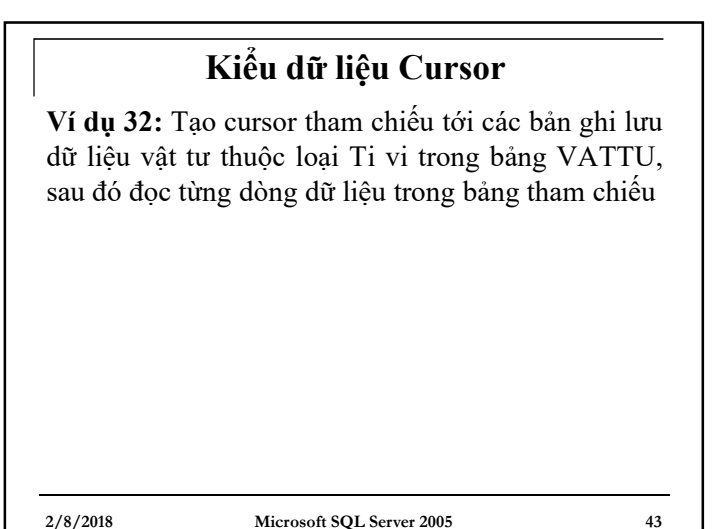

**2/8/2018 Microsoft SQL Server 2005 44 Kiểu dữ liệu Cursor Giải ví dụ 32:** Declare cur\_Vattu cursor --*Khai báo biến cursor* For Select \* From Vattu where MaVTu like 'TV%' order by MaVTu Open cur\_Vattu --*Mở cursor* Fetch next from cur\_Vattu --*Đọc dữ liệu* While @@Fetch\_status=0 Fetch next from cur\_Vattu --*Đọc các dòng kế tiếp* Close cur\_Vattu --*Đóng cursor* Deallocate cur\_Vattu

11

## **Kiểu dữ liệu Cursor**

 **Ví dụ 33:** Viết đoạn chương trình cho phép thực hiện các thao tác sau:

- Thêm cột TGNhap vào bảng PNHAP

- Sử dụng biến kiểu cursor đọc từng dòng dữ liệu trong bảng PNHAP, khi đọc đến dòng nào, cập nhật giá trị cho cột TGNhap ở dòng đó (với mỗi phiếu nhập, TGNhap được tính bằng tổng Số lượng nhập \* đơn giá nhập của các chi tiết phiếu nhập tương ứng)

#### **Giải ví dụ 33?**

**2/8/2018 Microsoft SQL Server 2005 45**

### **Kiểu dữ liệu Cursor**

 **Bài tập:** Viết đoạn chương trình cho phép thực hiện các thao tác sau:

- Tạo bảng VATTU\_Temp gồm 2 cột MaVTu, TenVTu với dữ liệu lấy từ bảng VATTU

- Xóa từng dòng dữ liệu trong bảng VATTU\_Temp vừa tạo, khi xóa đến dòng nào thì hiển thị thông báo Tên vật tư và Mã vật tư ở dòng đang xóa ra màn hình